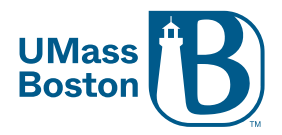

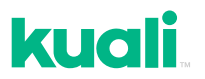

## Kuali Quick Tips

- $\checkmark$  To confirm you successfully submitted your application, check that the status says, "**Submitted for Review**."
- $\checkmark$  To confirm you successfully responded to the IRB, check that the status says, "**Resubmitted**."
- $\checkmark$  If you are having trouble finding a study,
	- o Check with PI that you have been added to the study's **Personnel** table in Kuali.
	- o Clear any **search filters** (Kuali always remembers the last filter used by default).
- Not seeing your **CITI trainings** in Kuali? Ensure you have [linked your CITI](https://www.umb.edu/orsp/research_committees/irb/applying)  [account to your UMass Boston ID.](https://www.umb.edu/orsp/research_committees/irb/applying)
- $\checkmark$  Add **Kuali notifications** to safe senders in your email.
- In **UMass Boston webmail**, Kuali notifications go to the "Other" tab instead of "Focused."
- Has your **UMass Boston email/user ID recently changed** (e.g., student "001" to employee - no "001"), and you are getting an error signing in? Try clearing cookies and cache prior to signing in.